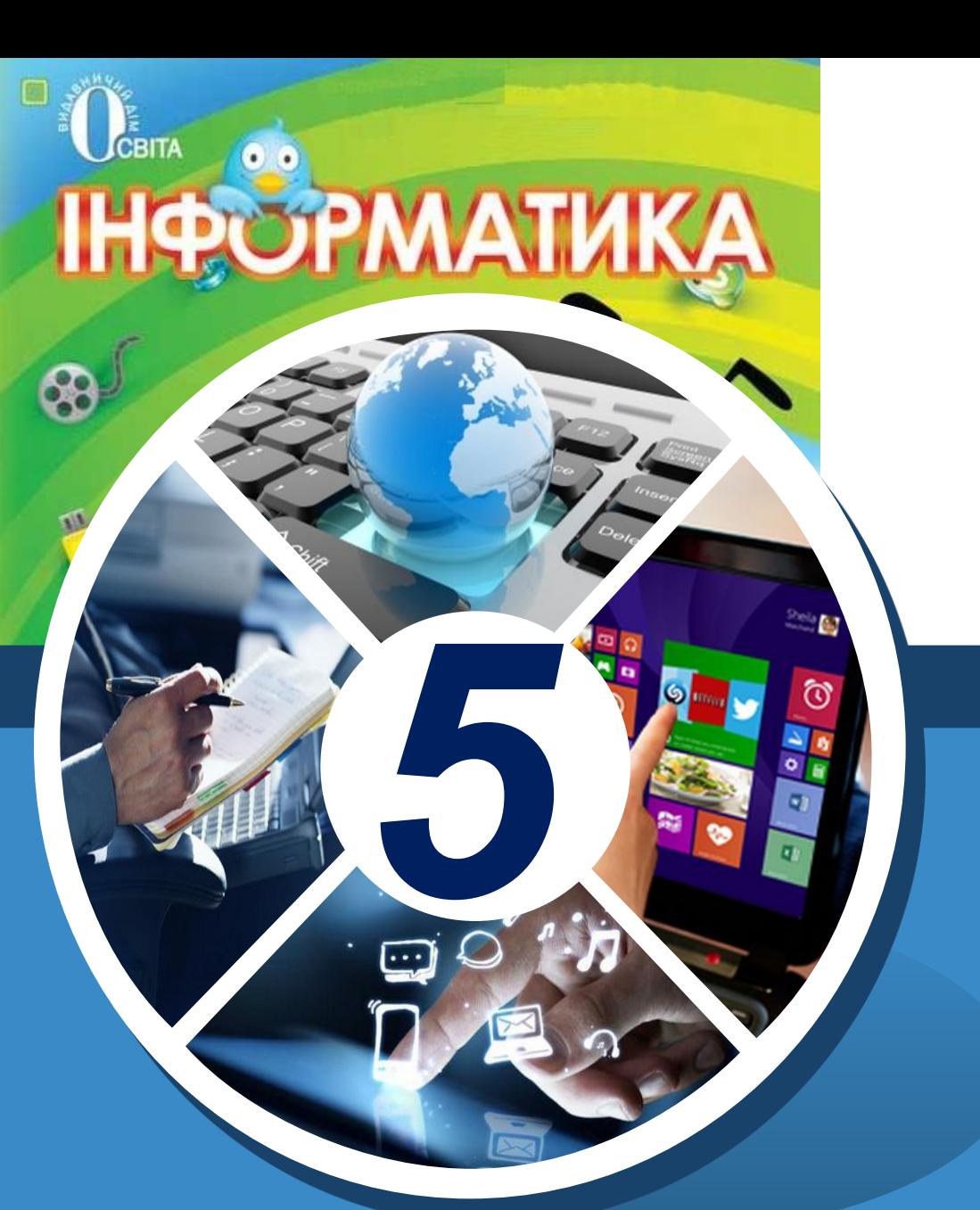

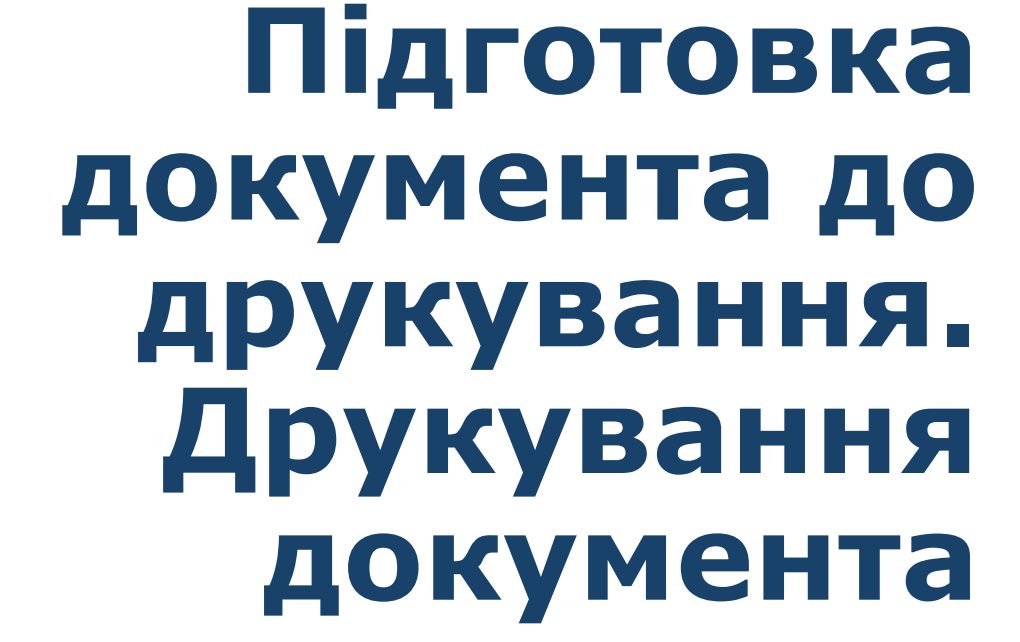

٠ ٠

**За новою програмою**

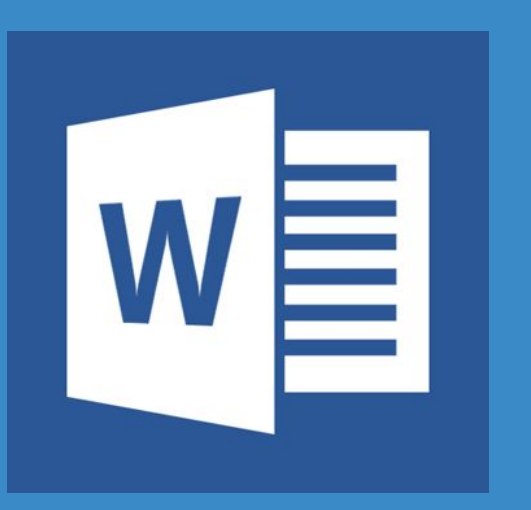

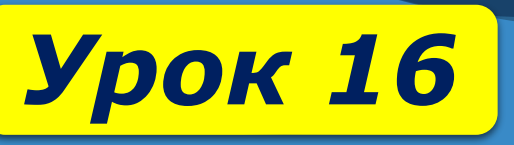

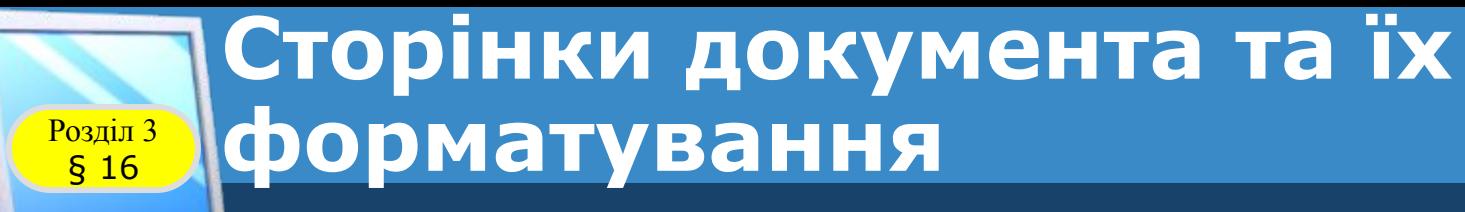

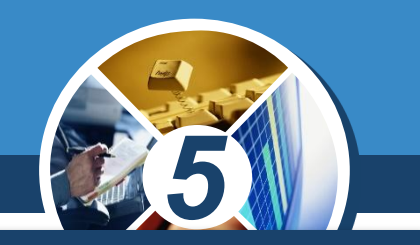

*Під час створення документа текстовий процесор автоматично розбиває текст на сторінки.* 

> *Сторінка як об'єкт текстового документа має такі властивості: розміри сторінки, розміри полів, орієнтація сторінки, нумерація сторінок та інші.*

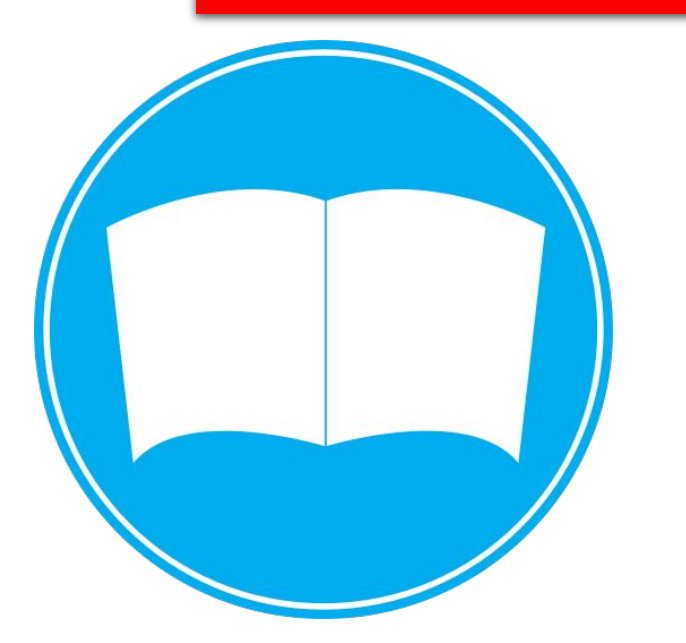

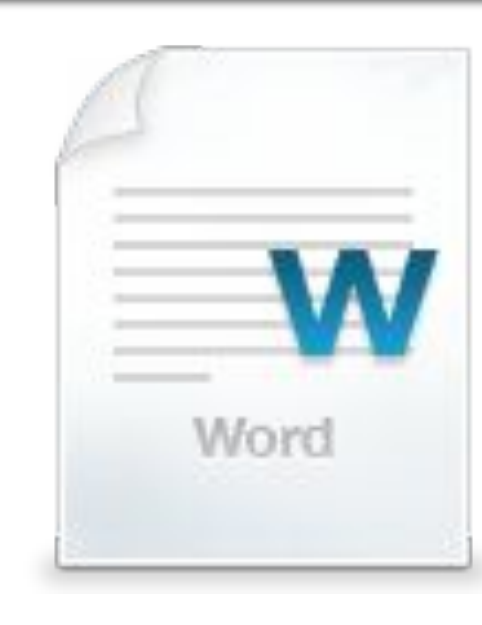

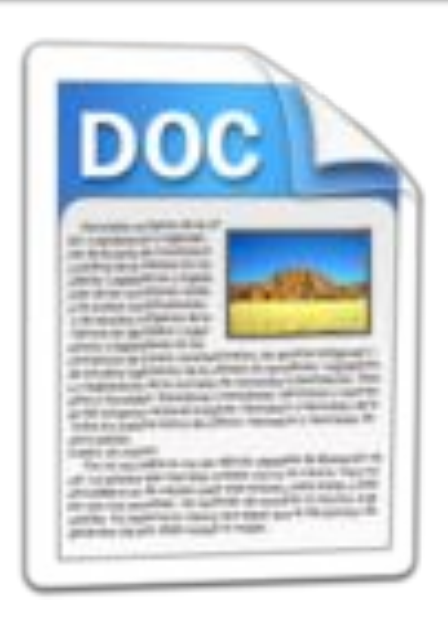

# **Схема розміщення об'єктів сторінки**

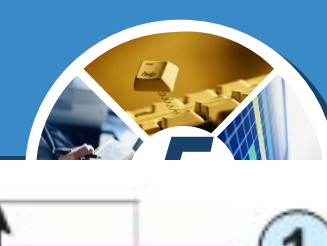

#### Berooci Українсі

#### Ярослав Мудрий

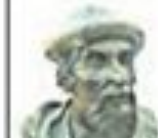

Ярости Вопидимировам (Сінч 903 - 20 калино 1054 Виагород) - Росповський месь (927-1010), Напородський юссь (1010-1034), великой кость Индианий (1016-1018. 1019-1054), селото

Вук сином кресинант Русі квох Володинарь Самостинов, а деньсей Раковникой). В хришенной мен эко-Teoprik (160 Klydi - ramman depara innsa Teoprik, napono поздрава в даньоруской мод, у М-МІ ст. кого мого

or ret l'apari).

5

У зоций возот перевологических притивной статичеств Нодгойграндного. В інбул кадрова киссова на вріст (бискаю 175.00), із орчдом кинопольсом облику же разо хитеушеского дацо каниетой форметь в томо сареспонник. е ідро сио знамерозних хветнами.

#### Валюевноселия сил.

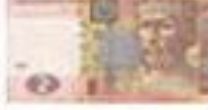

1838 року у Инді за йшо честь водино купида, 1955-recovered.

Портрет Яростива Мудрого вображаю на базансті номанность группа ...

Maxes Ibymman Mpsherzin 23 opract 1995 posy net нагародниких границии за пишна особнегі засели гиред праводною просною и гатулі проснимого будимовить. пационного междунного игоритету Украйна, родиналу excentrates, scrytes, o-ceims, styrestypes, restrictions, component перса'я, за близодину, гумноситесу та провозому ділланств засненно Ордин засел Яростина Мудрово 1 - V crimes.

Поховей Собор 2008 року Украинской гранссиизей церким (Инвесковый Патрациона) у дайнает в 1020-литете Хревцевого Индикало і Русі-Ифайов, близосныхи приклюди близоросно венозно меня Индольго Яросных Мудрого до нему свядет для вичального принимого пещенных і заменей во векутраюстивай церковай колодир.

Яросны Муничёскосік першемісце за регультатичні кідеренню тенеровокто голосунцест в телегромки многу «Вегеро «Бегені українці», що гроподиност з $16$ нистець $2007\,\mathrm{meV}$  и постоло $2008\,\mathrm{pc}$ 

Monopian 1 Birberiti - dinvert degawanakt

*1. Верхнє поле 2. Праве поле 3. Номер сторінки 4. Нижнє поле 5. Ліве поле*

Розділ 3 § 16

## **Сторінки документа та їх форматування**

Розділ 3 § 16

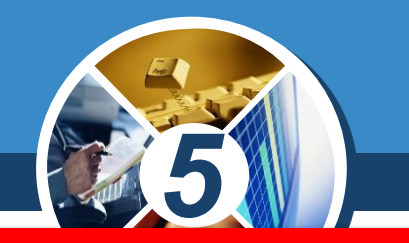

*Розмір сторінки - це висота і ширина сторінки текстового документа. Наприклад, стандартний аркуш паперу, на якому друкують більшість документів, має такі розміри: ширина 21 см та висота 29,7 см (аркуш формату А4).*

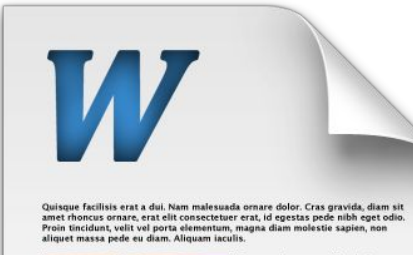

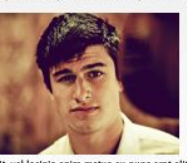

usce et ipsum et nulla tristique scilisis. Donec eaet sem sit amet ligula viverra gravida. Etiam vehicul<br>urna vel turpis. Suspendisse sagittis urna vel turpis. Suspendisse sagit<br>ante a urna. Morbi a est quis orci onsequat rutrum. Nullam egestas curgiat felis. Integer adipiscing sempe<br>ligula. Nunc molestie, nisl sit amet<br>cursus convallis, sapien lectus pretiur etus, vitae pretium enim wisi id ctus. Donec vestibulum. Etiam vel sibh. Nulla facilisi. Mauris pharetra. non: Nuna facilisi, mauris pilareu a.<br>Donec augue, Fusce ultrices, neque id<br>dignissim ultrices, tellus mauris dictun

elit, vel lacinia enim metus eu nunc erat elit consectetuer erat Lorem ipsum dolor sit amet consectetuer adipiscing elit. Nunc molestie, nisi sit

Lorem ipsum color sit amet, consectetuer adipiscing eit. 'Nunc molestie, nisi sit<br>amet cursus convallis, sapien lectus pretium metus, vitae pretium enim wisi id<br>lectus. Donec vestibulum. Etiam vel nibh. Nulla facilisi. Mau elit consectetuer erat augue.

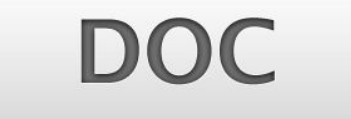

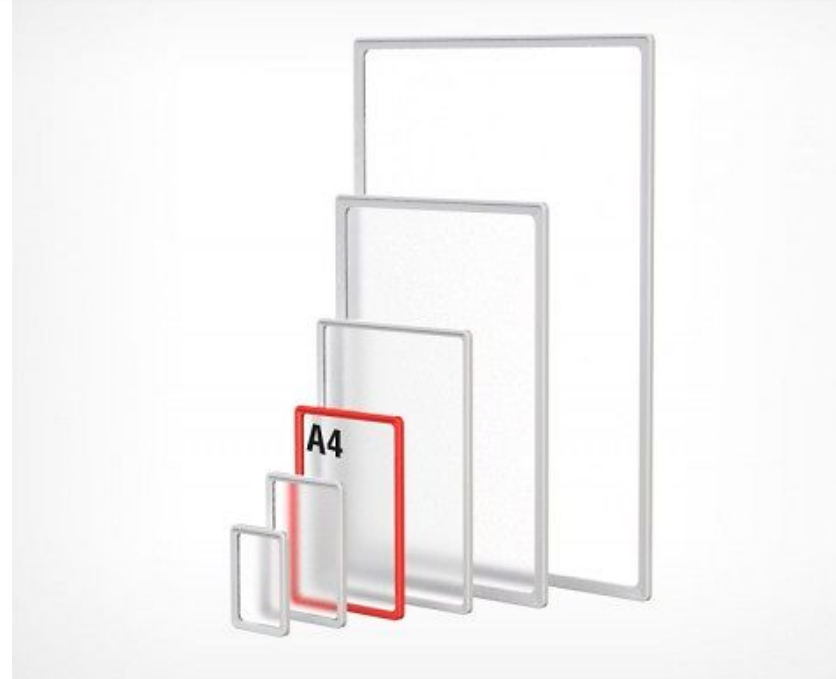

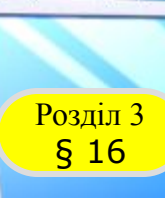

## **Сторінки документа та їх форматування**

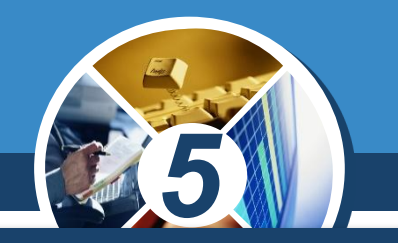

*Поля сторінки — це частини сторінки вздовж країв аркуша, які залишають для різних позначок і кращого сприйняття тексту. На сторінці є верхнє, нижнє, ліве та праве поля. Розмір полів за замовчуванням задається в сантиметрах.*

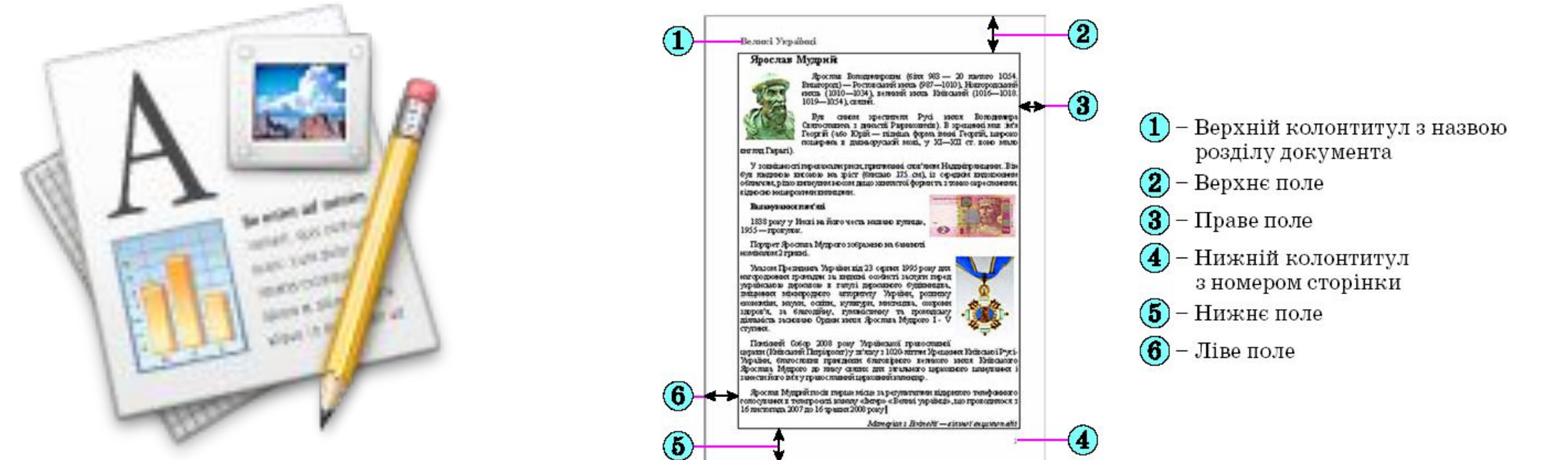

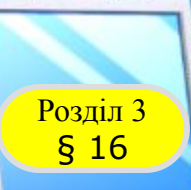

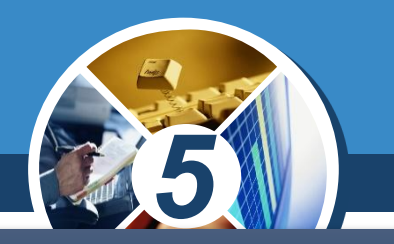

## *Орієнтація сторінки — це спосіб розміщення сторінки*  на площині. Розрізняють книжкову (вертикальну) *альбомну (горизонтальну) орієнтації*

日ちては Конструктор Файл Вставлення Основне Макет № Розриви \* Від **EL** Номери рядків \* **Dpichtauin** Розмір Поля b<sup>a-</sup> Розставлення переносів » ≡€ три сторінки 辰 Книжкова 嶆 崓 сумісності] Інформатика (5-9  $\overline{\mathbf{L}}$  $1 \cdot 2 \cdot 1 \cdot 1 \cdot 1 \cdot \times$ Альбомна

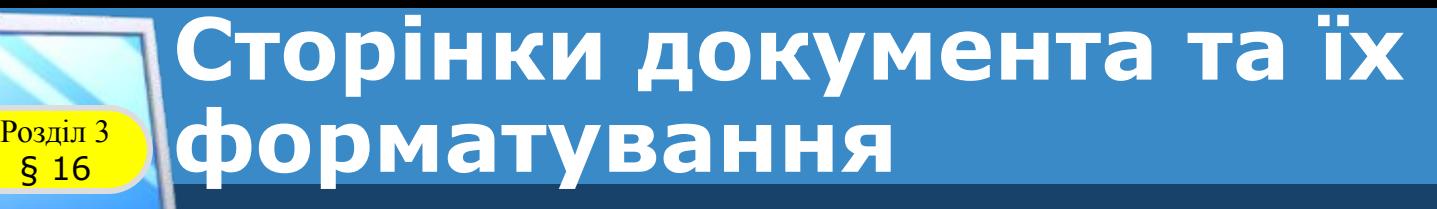

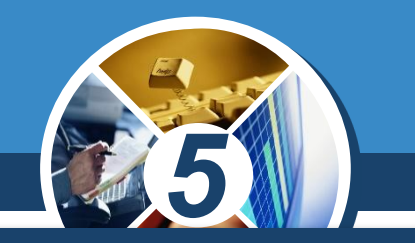

*Для встановлення необхідних значень властивостей сторінки слід відкрити на Стрічці вкладку Макет. На цій вкладці розміщено кілька груп елементів керування, які призначені для форматування сторінки.* 

*Значення більшості зазначених вище властивостей установлюються в групі Параметри сторінки*

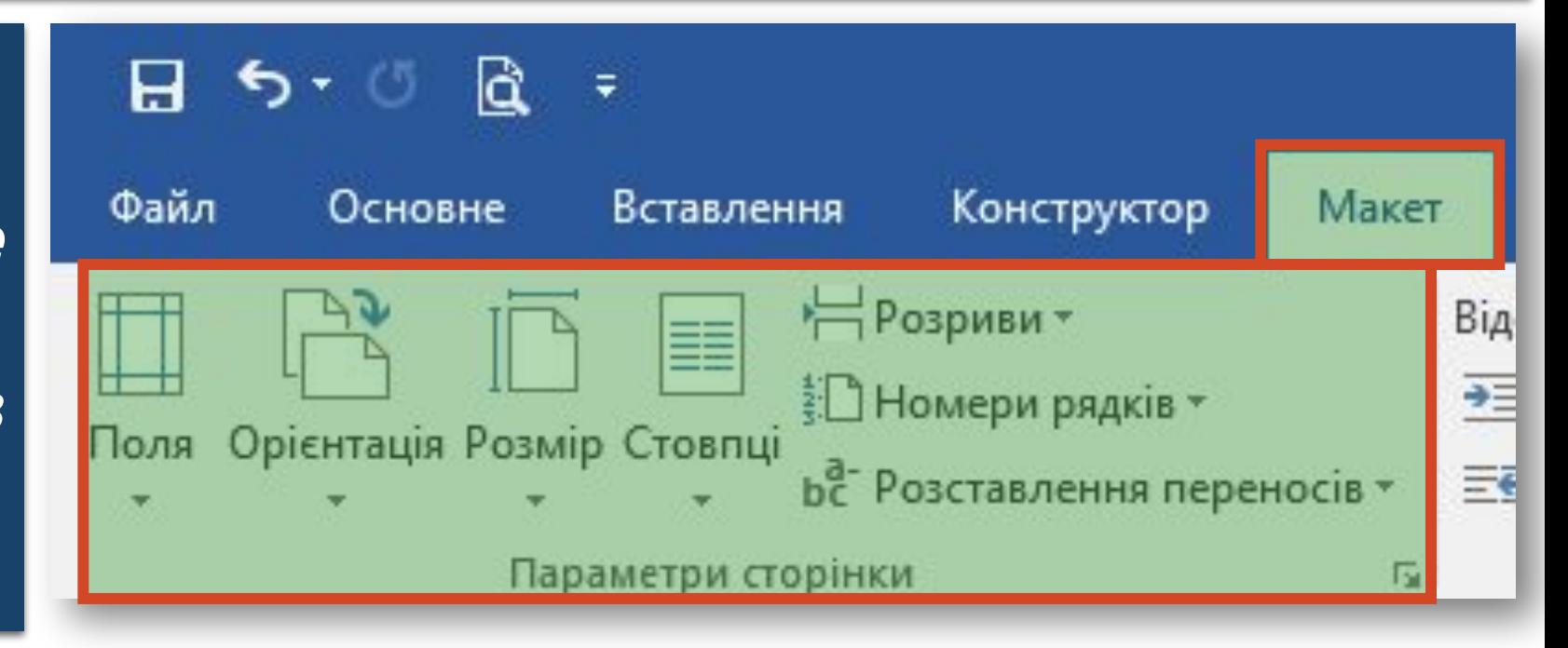

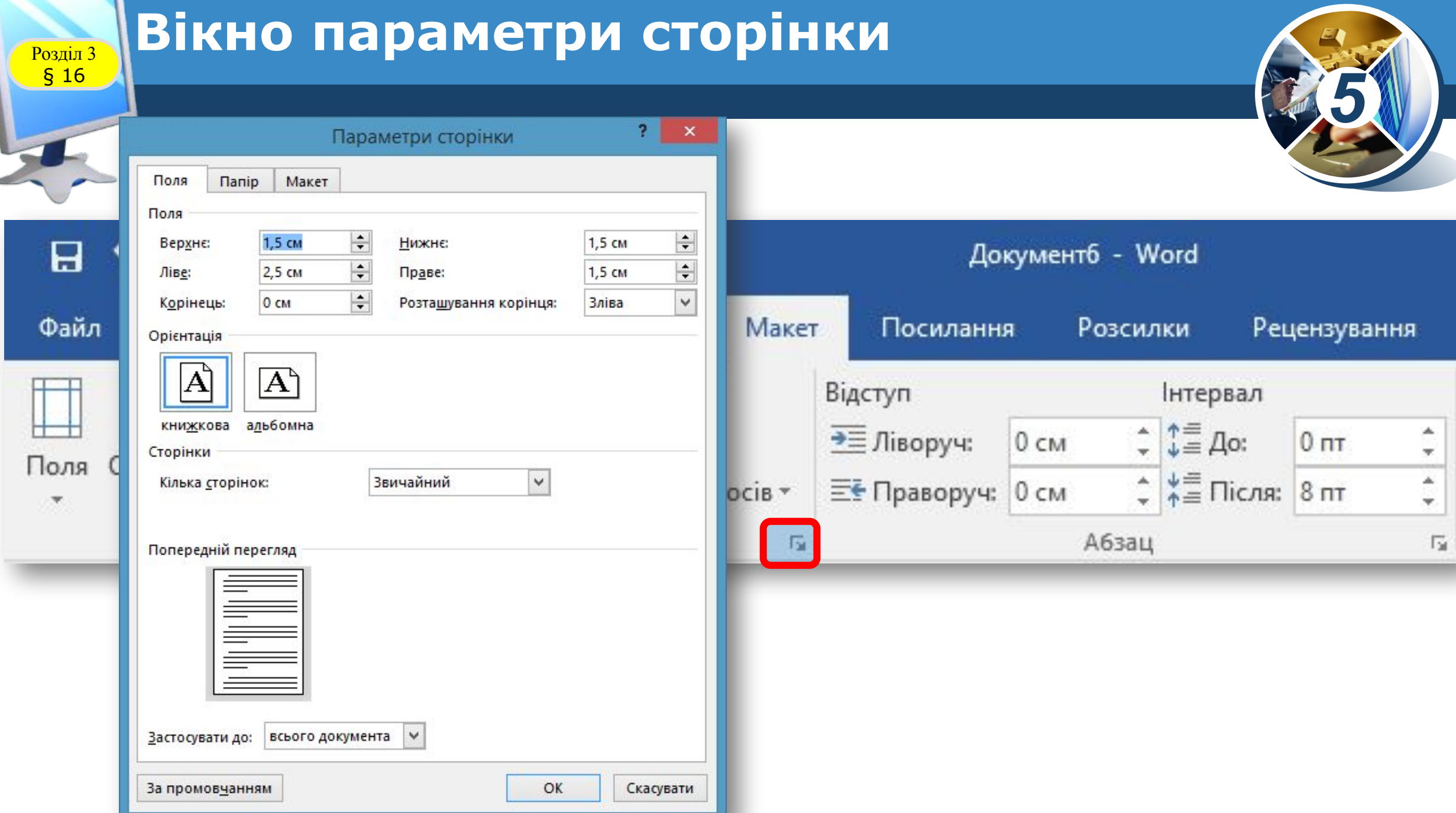

**COLOR** 

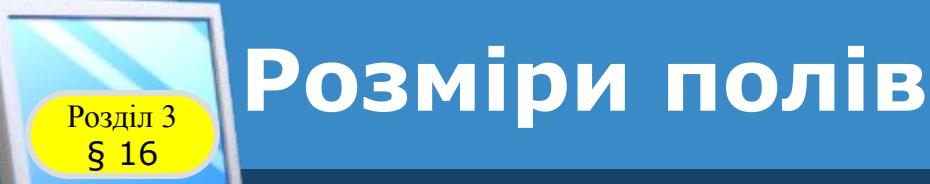

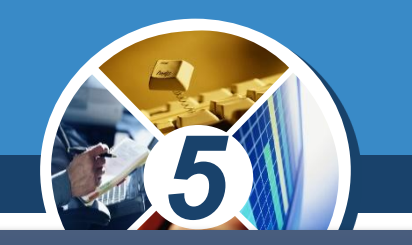

*Розміри полів сторінки можна також установити на вертикальній і горизонтальній лінійках. На лінійках полям відповідають ділянки сіро-блакитного кольору. Щоб змінити їх розміри, необхідно перетягнути межу поля вздовж лінійки в потрібне місце.*

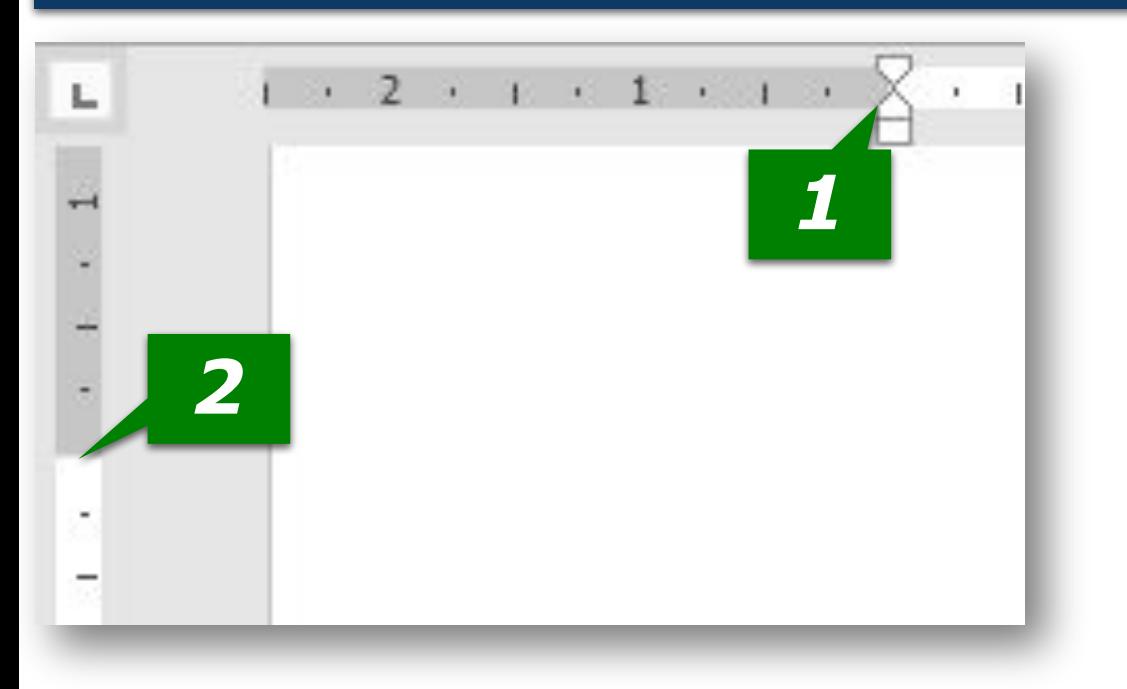

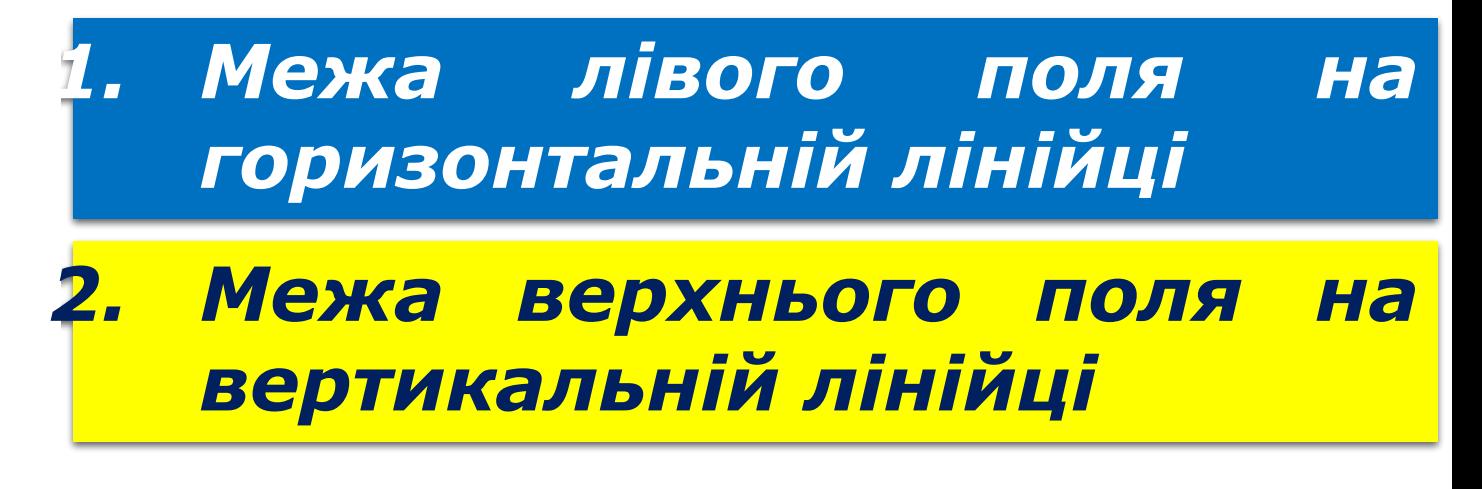

## **Підготовка документа до друкування**

Розділ 3 § 16

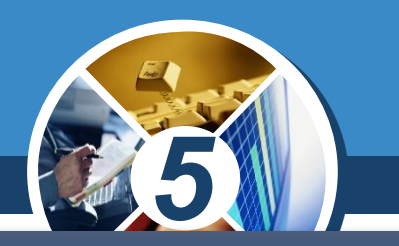

*Якщо текст складається з кількох сторінок, то їх для зручності нумерують. Для цього в Microsoft Word використовують інструмент Номер сторінки, який міститься на вкладці Вставлення у групі Колонтитули*

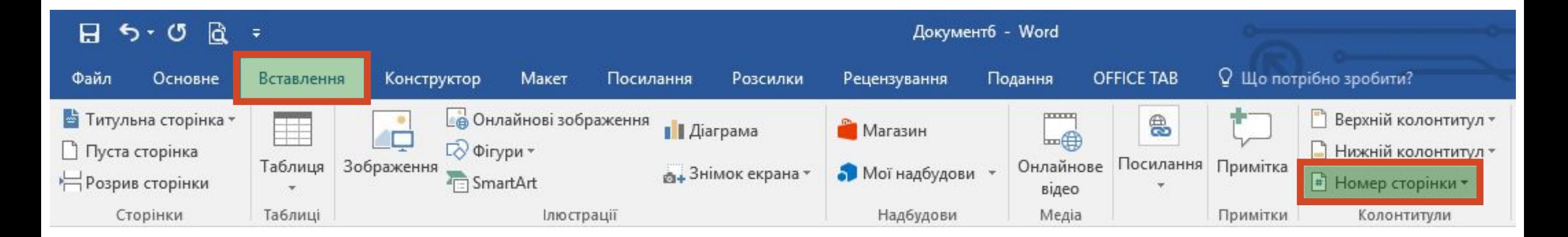

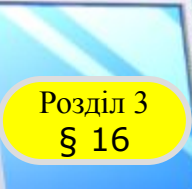

#### **Колонтитули**

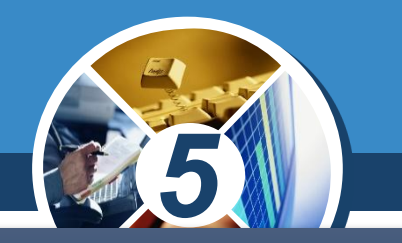

*Колонтитули — це області, розташовані на полях кожної сторінки документа. Найчастіше колонтитули використовують для вставки номерів сторінок у текст. При цьому в користувача немає потреби вводити окремо номер кожної сторінки — нумерація відбувається автоматично.*

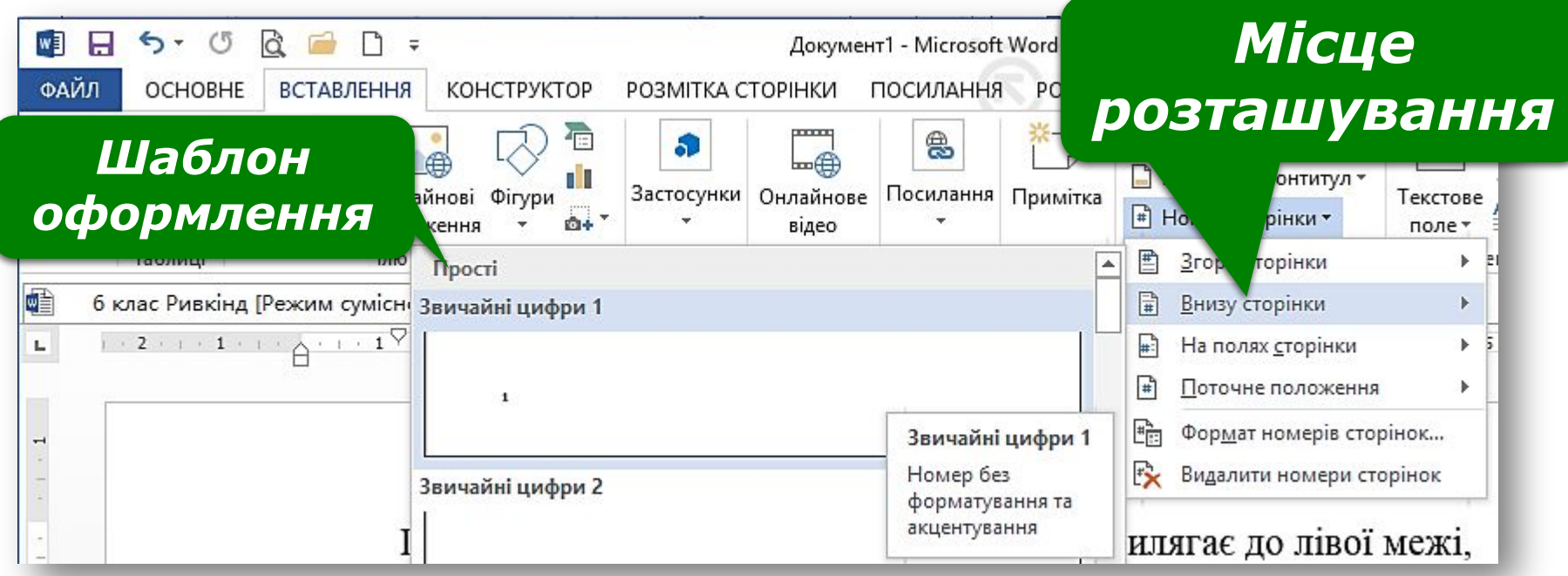

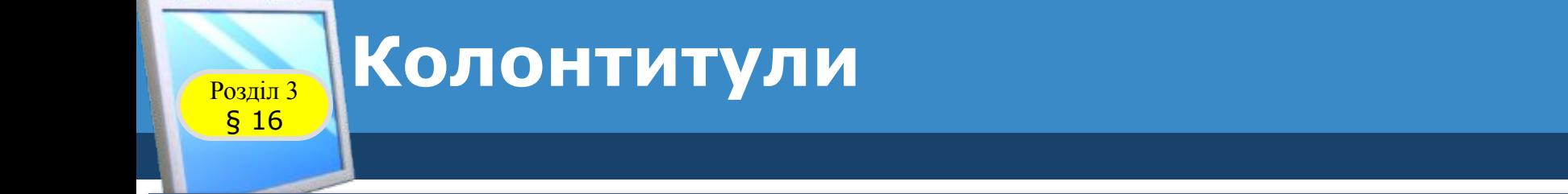

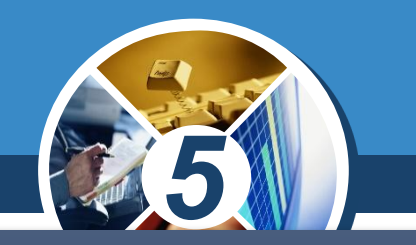

*Щоб вставити номер сторінки до колонтитулу, потрібно вибрати зі списку його місце розташування і шаблон оформлення. Для підтвердження вибору слід натиснути кнопку Закрити колонтитули, яка міститься у правому верхньому куті стрічки.*

*Щоб видалити номер сторінки, на вкладці Вставлення у групі Колонтитули треба обрати вказівку Видалити номери сторінок.*

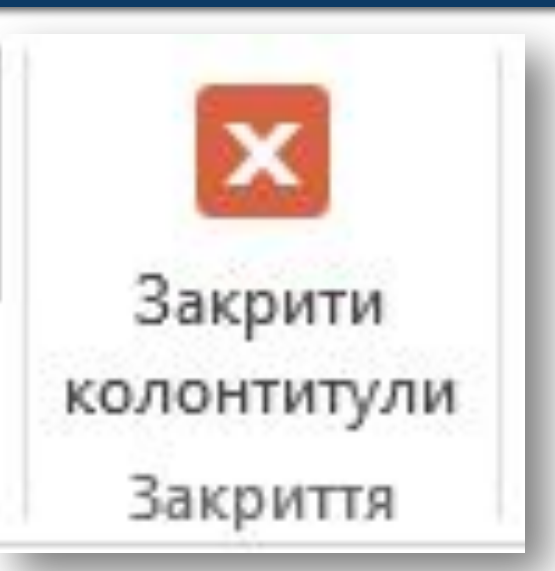

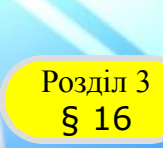

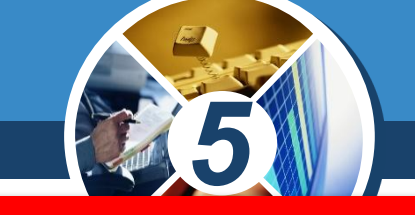

### *Друкування документа — отримання копії документа, зазвичай на папері.*

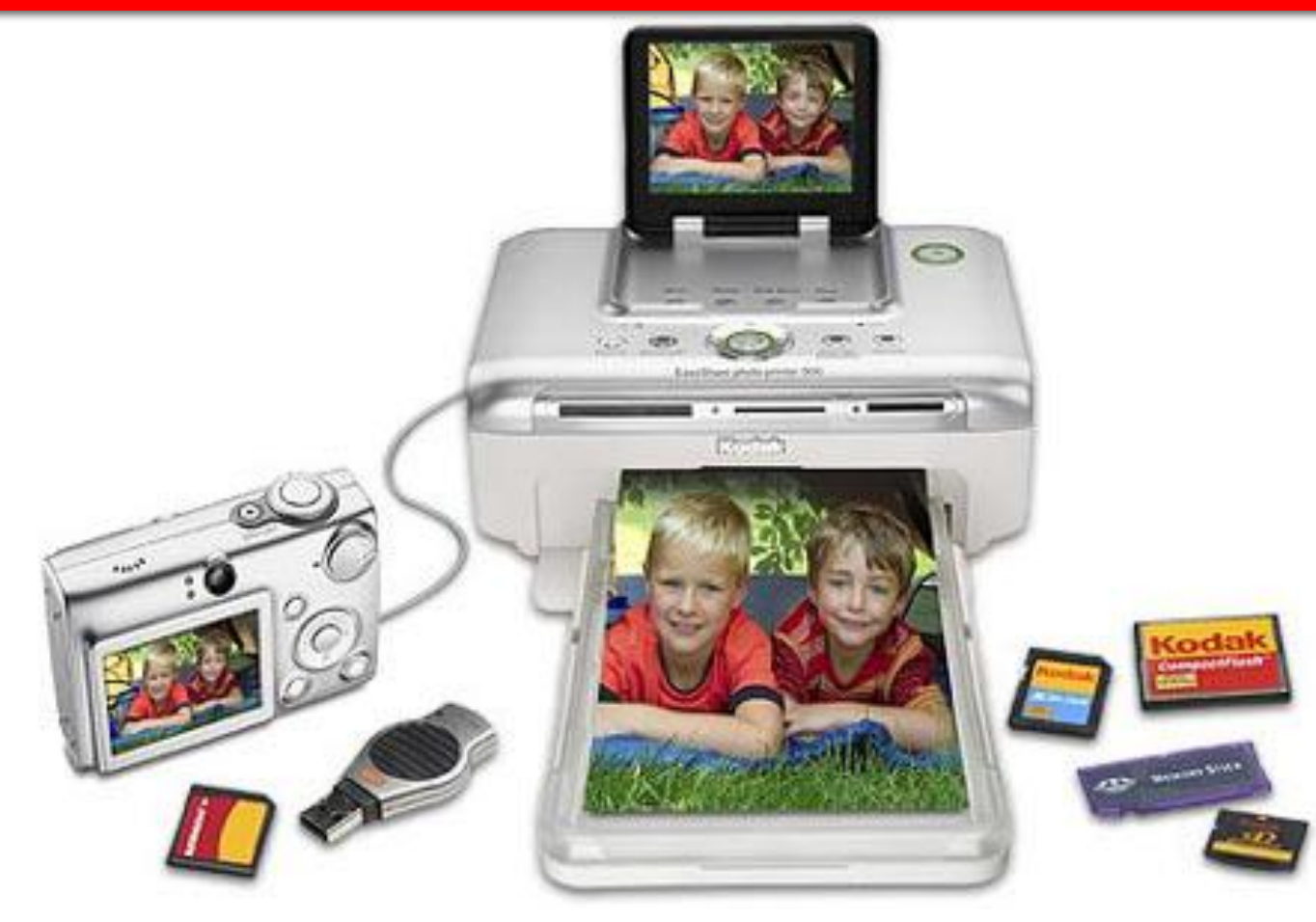

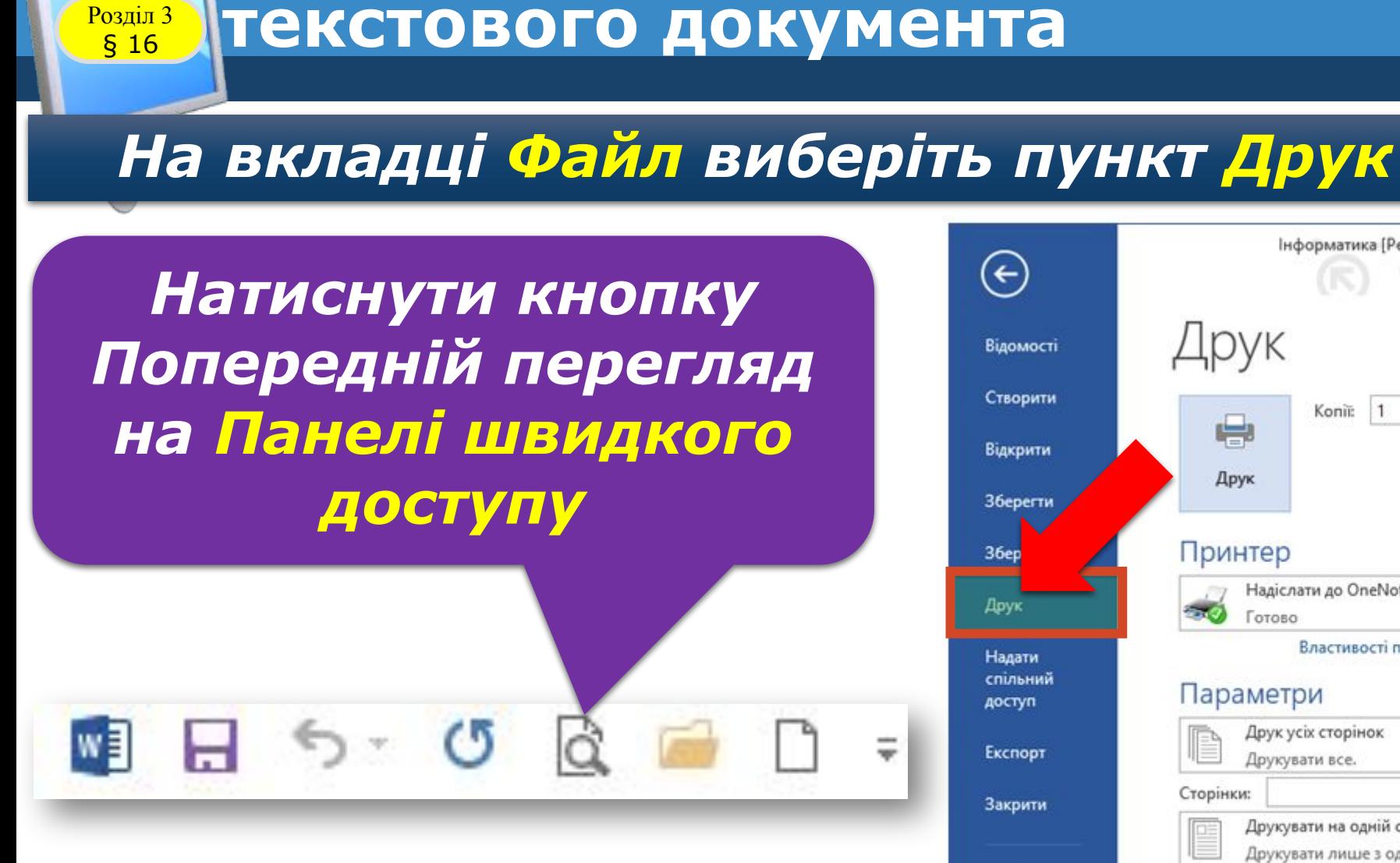

**Попередній перегляд**

Розділ 3

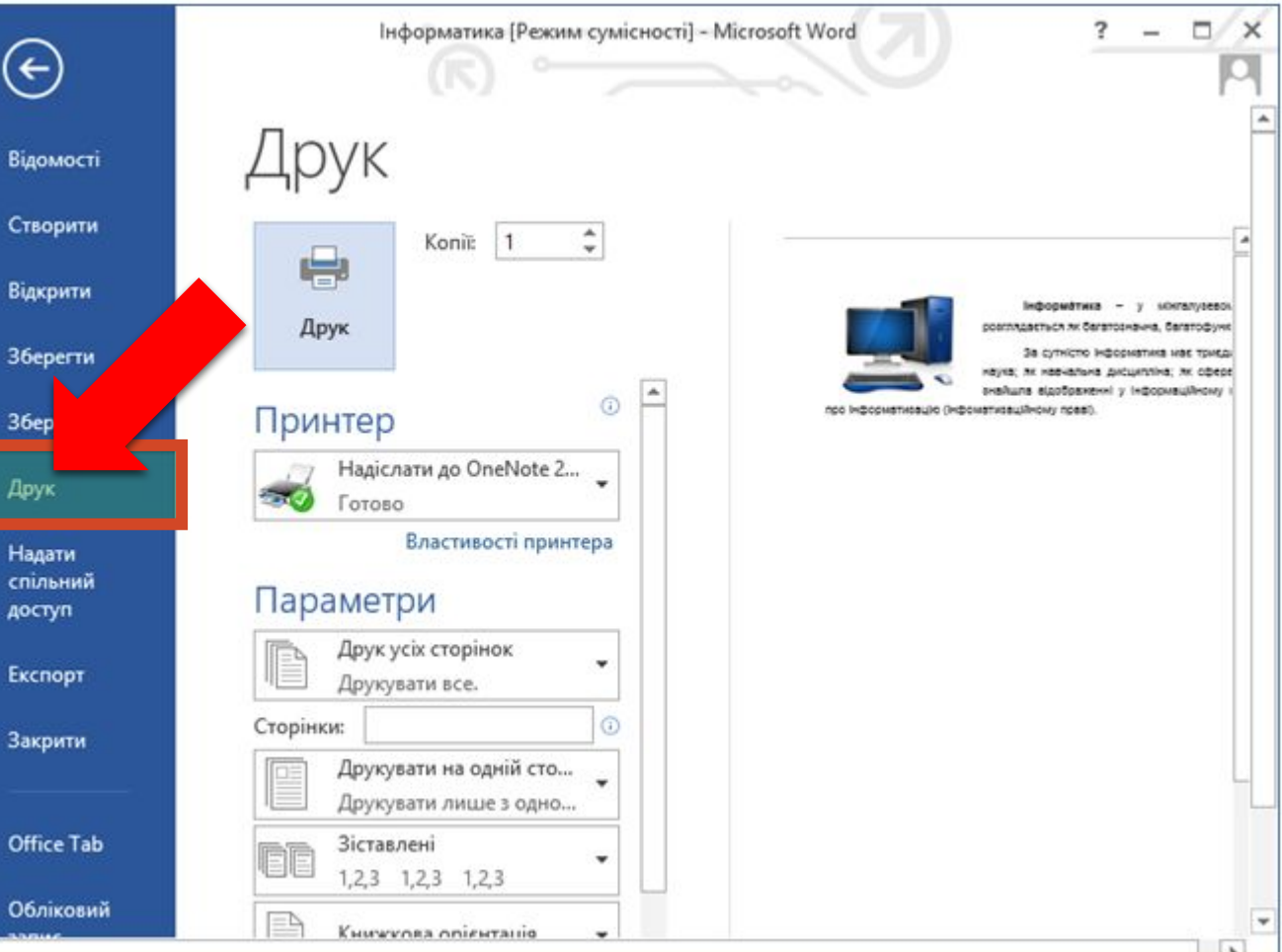

*5*

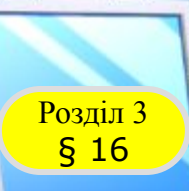

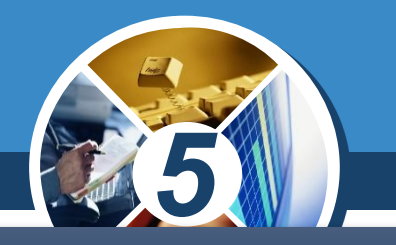

### *Документ друкується за допомогою вказівки Друк з меню вкладки Файл у Microsoft Word.*

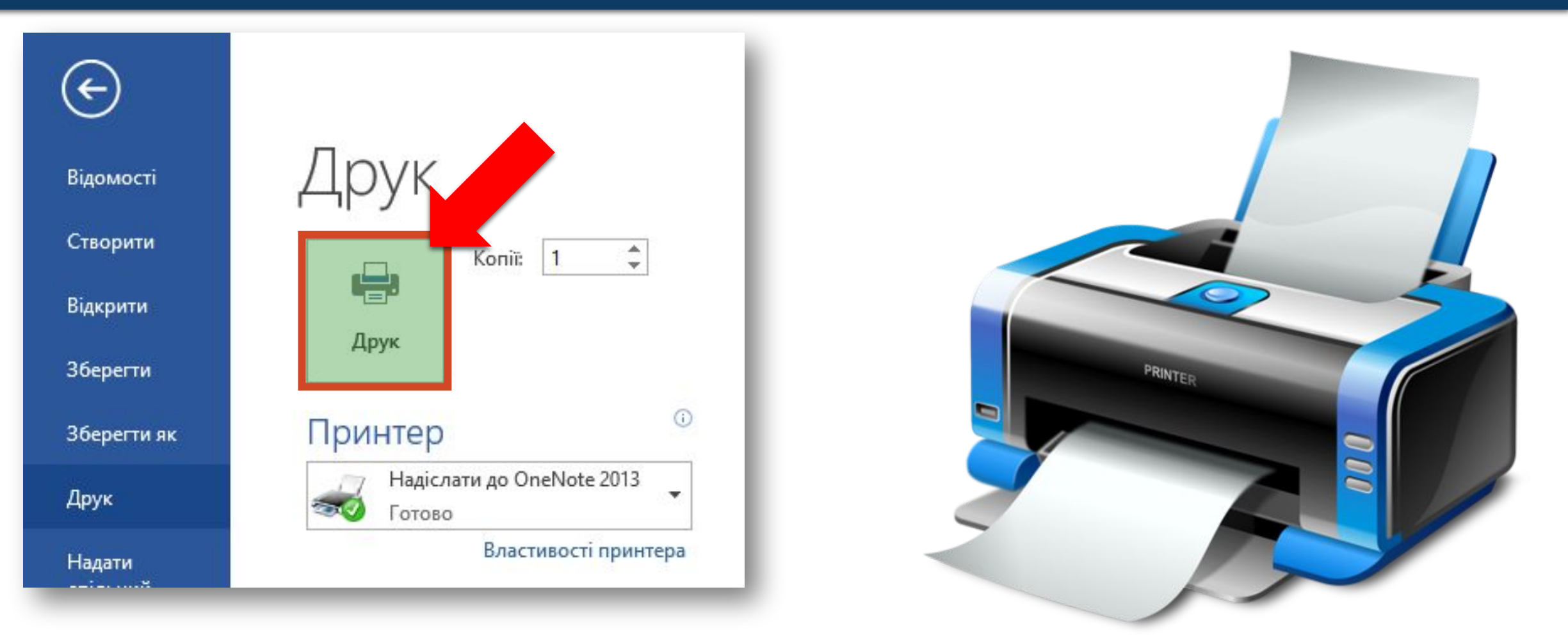

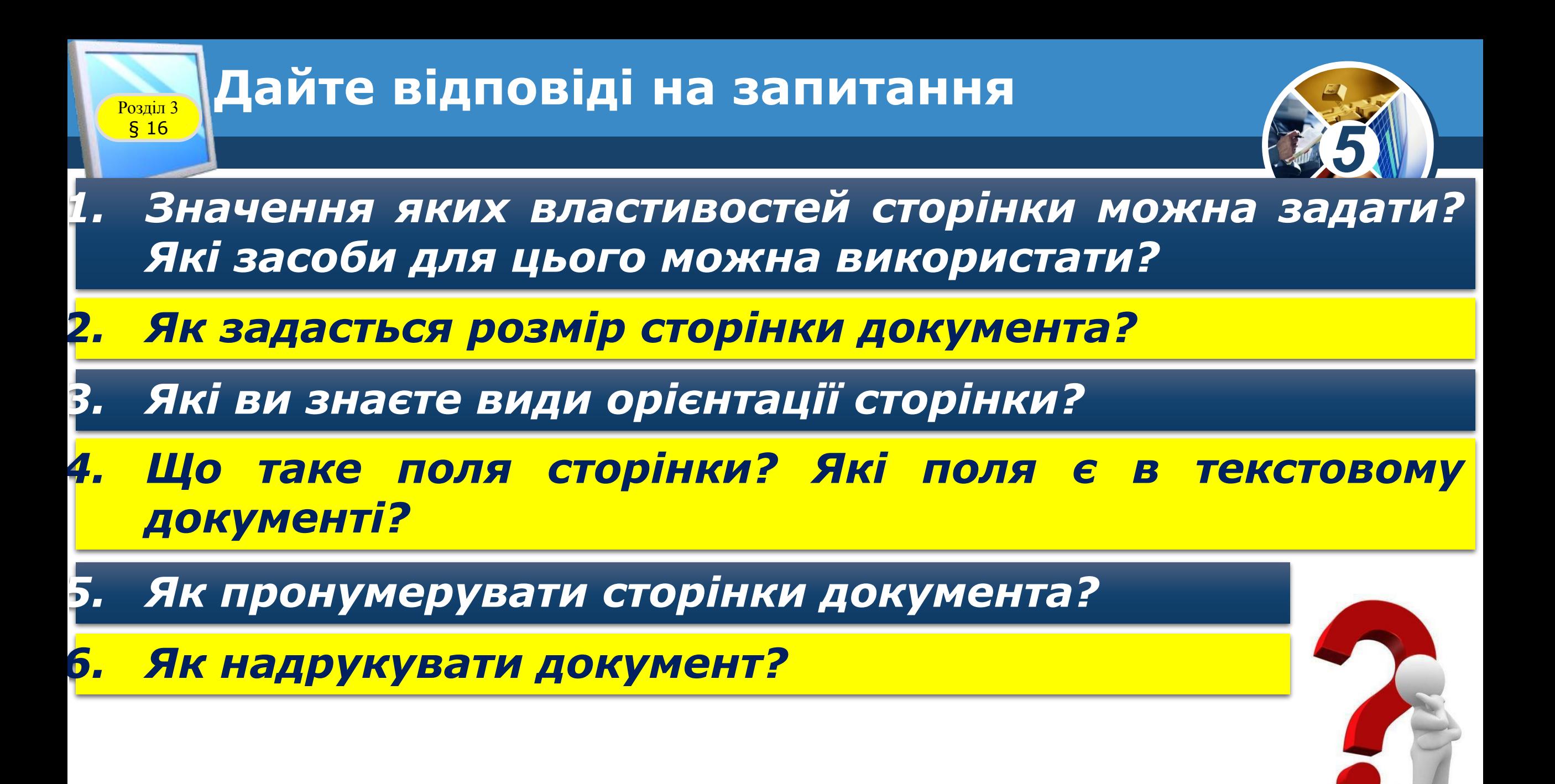